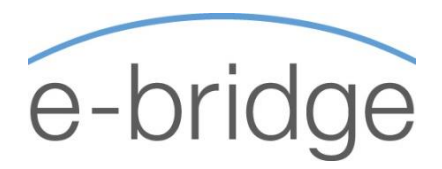

# MICROSOFT EXCEL Level Two - Intermediate 1-Day Programme

Our Excel Intermediate level course covers a wide range of Excel functionality. This course is suitable for those who are currently using MS Excel on a regular basis but may not have attended a training course recently or may never have attended formal training previously. A basic working knowledge of Excel is required in order to attend this training.

#### REVIEW OF ESSENTIAL SKILLS

A 1-hour review of essential topics and timesaving tips, including:

- → Customising the 'Quick Access Toolbar'
- $\rightarrow$  Using Shortcut Keys
- $\rightarrow$  Drag and Drop / The Clipboard Task Pane
- $\rightarrow$  Fill Handle tips
- $\rightarrow$  Formatting tips
- → Page Setup & Print Options
- $\rightarrow$  Conditional Formatting

### WORKING WITH FORMULAS AND FUNCTIONS

- $\rightarrow$  Writing and understanding basic formulas
- $\rightarrow$  Writing and understanding basic functions SUM / MIN / MAX / AVERAGE / COUNT / COUNTA / COUNTBLANK
- $\rightarrow$  Copying Formulas Relative vs. Absolute cell addressing
- $\rightarrow$  Conditional formatting revisited (using formulas)

### WORKING WITH LISTS / MANIPULATING TEXT

- $\rightarrow$  Freezing Panes / Print Titles
- $\rightarrow$  Sorting and Filtering a list
- $\rightarrow$  The Filter Function Excel 2019 / 365 only
- $\rightarrow$  Creating and Working with Excel Tables
	- Changing Formatting
	- **Changing display options Total row etc.**
	- **Working with Functions**
	- **Using Slicers in Tables**
	- **Creating calculated fields**
- $\rightarrow$  Manipulating Text
	- Case of text UPPER / PROPER / LOWER
	- $\blacksquare$  Text to columns
	- **Joining Text (Using '&' and TEXTJOIN)**
	- $F$  Flash Fill
	- **Remove Duplicates**

## CREATING AND WORKING WITH CHARTS

- $\rightarrow$  Creating and editing various chart types
	- Column / Bar / Line / Pie
- $\rightarrow$  Moving / Resizing the chart
- $\rightarrow$  Adding / Editing chart elements
	- Chart title / Legend / Chart Style / Data Table / Data Labels
	- Switch Row / Column
	- Manually Formatting a chart
	- **Change overlap and Gap width**
- $\rightarrow$  Creating a combined chart
- $\rightarrow$  Displaying data on a secondary axis
- $\rightarrow$  Adding an additional range to a chart once created
- $\rightarrow$  Creating and working with Sparklines

### MULTIPLE WORKSHEETS / DATA CONSOLIDATION

- $\rightarrow$  Inserting new worksheets / Renaming
- $\rightarrow$  Navigating between sheets Mouse / Keyboard / Navigation List
- $\rightarrow$  Moving / Copying sheets
- → Using 'Group Edit'
- $\rightarrow$  Linking sheets using Formulas
- $\rightarrow$  Breaking Links
- $\rightarrow$  Other sheet options Tab colour / Hiding and Unhiding sheets.
- $\rightarrow$  Data Consolidation Position / Category (Label)

#### **© E - B r i d g e T r a i n i n g L i m i t e d**